# Домены

Раздел предназначен для работы с доменами Active Directory.

## Поиск домена

### Поиск осуществляется в разделе Домены.

### Быстрый поиск

Введите в строку поиска NetBIOS имя или DNS имя полностью или частично.

### Расширенный поиск

Нажмите Расширенный поиск и введите один или несколько критериев, NetBIOS имя или DNS имя полностью или частично.

Выберите состояние домена:

- Доступен
- Удален

# Профиль домена

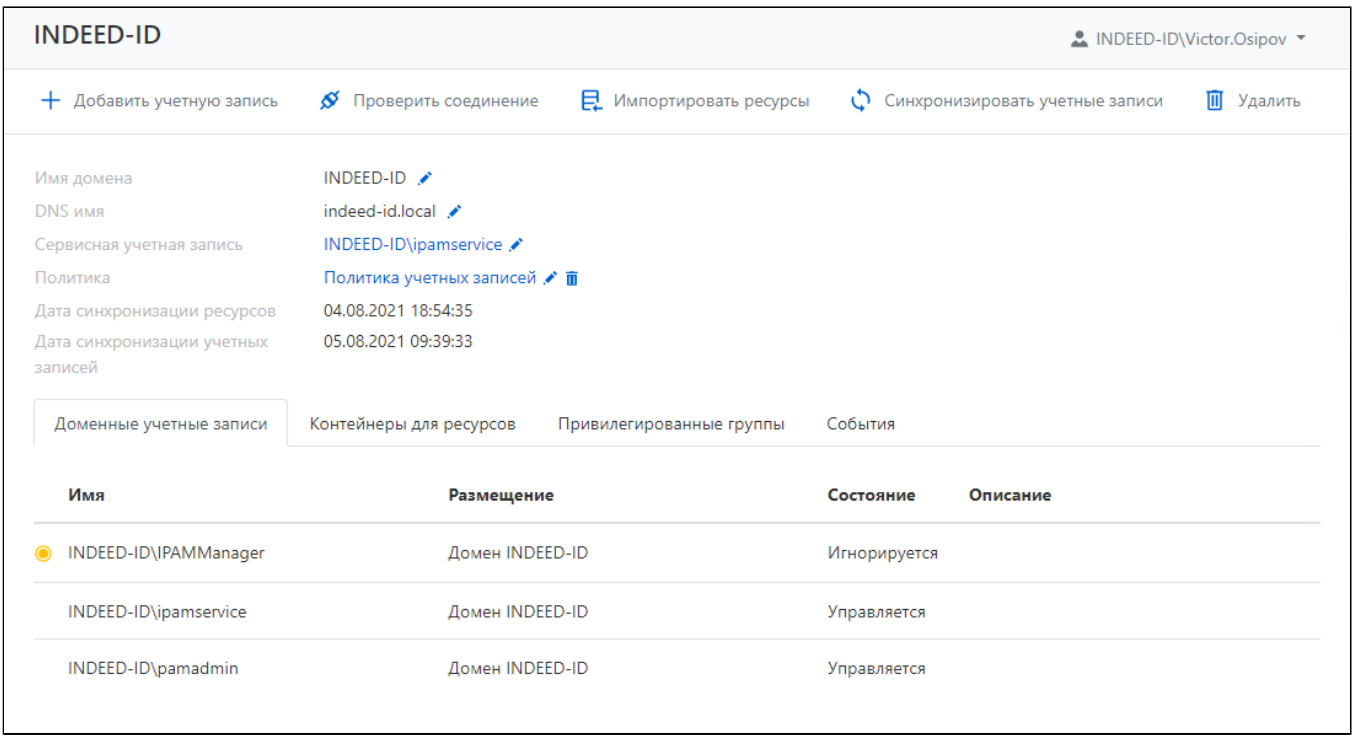

Профиль отображает данные, указанные при добавлении:

- NetBIOS имя
- DNS имя
- Сервисная учетная запись доменная учётная запись, от имени которой будут выполняться сервисные операции.
- Политика набор правил, действующий на доменные учётные записи доступа, добавленные в Indeed PAM.
- Дата синхронизации ресурсов дата и время последней синхронизации ресурсов.
- Дата синхронизации учетных записей дата и время последней синхронизации учетных записей.

### Доменные учётные записи

Все добавленные доменные учётные записи отображаются на вкладке Доменные учетные записи.

### Контейнеры для ресурсов

Все выбранные для синхронизации доменных компьютеров контейнеры отображаются на вкладке Контейнеры для ресурсов.

### Привилегированные группы

Все выбранные для синхронизации доменных учётных записей группы безопасности отображаются на вкладке Привилегированные группы.

# События

Все события на ресурсе отображаются на вкладке События, здесь отображаются последние 5 событий. Для просмотра подробной информации о событии необходимо раскрыть его. Чтобы вывести все события для данного домена, нажмите кнопку **Показать все**.